## **Как зарегистрироваться родителю школьника на платформе учи.ру?**

- 1. Зайти на сайт <https://uchi.ru/>
- 2. Выбрать раздел «Для родителей»

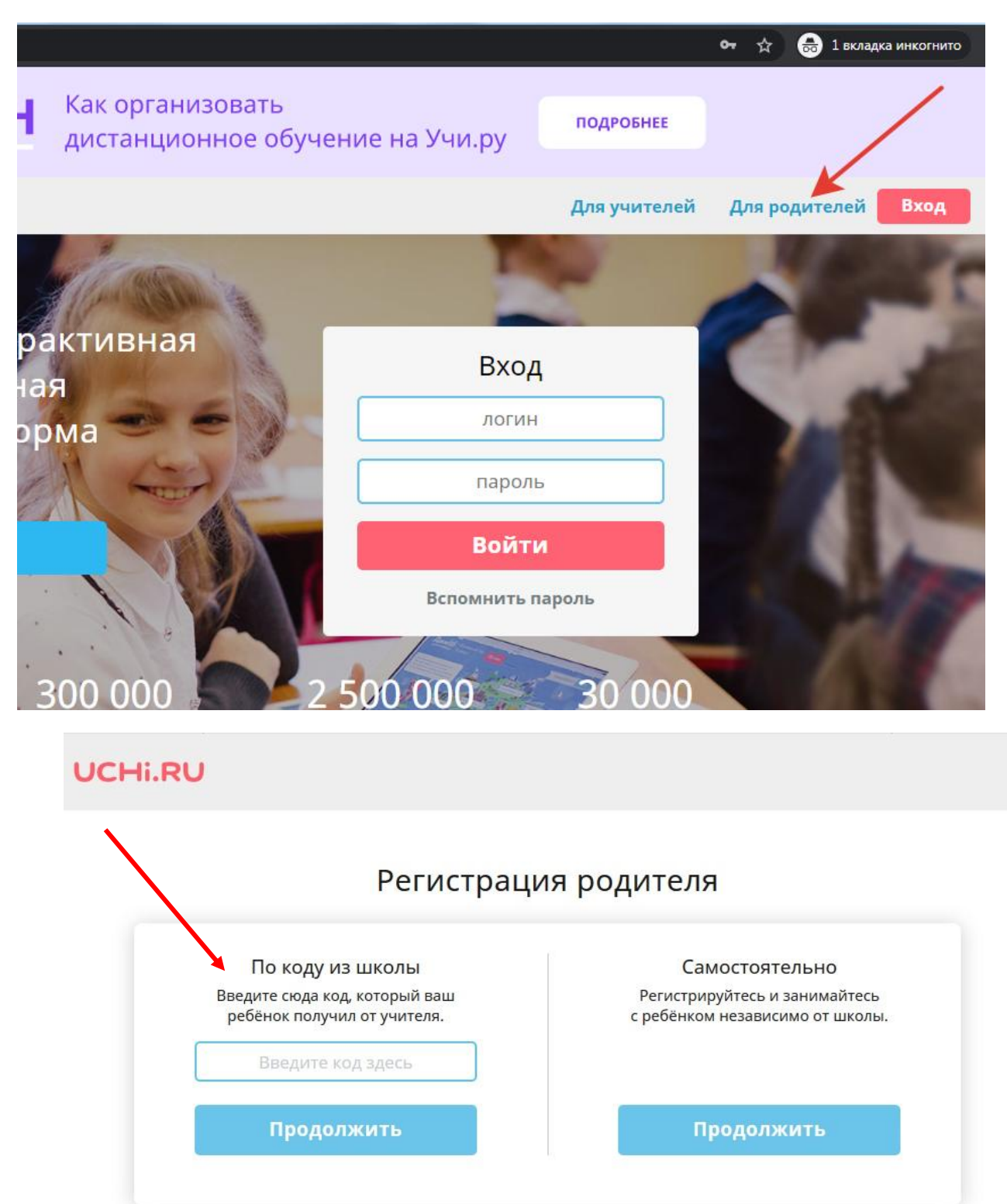

3. Выбрать «по коду из школы». Данный код вы можете получить от классного руководителя